I have been trying to learn PASM off and on for a while. After reviewing many tutorials and much of the Parallax forums, I found it not easy to get basic information about just simply communicating with PASM. Everybody wants to blink a light. That is great but how does one do simple math, an array and other tasks that are relatively simple in SPIN or Prop C.

My project involves GPS and other sensors. I decided that I would tackle the project in PASM. So, while attempting to learn to code in assembly I got some jump starts from David and Jeff at parallax which was a great help, scoured the forums and despite finding many broken links and digging through some older tutorials, I found some information. Still everyone wants to blink a light.

I wrote a version of the tutorial that is in the LEARN section for creating Prop C libraries and was encouraged by the compliments, Thank you all.

My approach to that rewrite was from the aspect of a teacher not an engineer as I am a flight instructor and an aircraft mechanic instructor at a college in the Los Angeles area. So, I attempted to not be too geeky with the tutorial so as to appeal to the inexperienced and those who are really techy.

So here is my attempt at a PASM tutorial.

No Blinky lights in the beginning!!!!

The first thing one will need is a copy of the propeller manual that is in the propeller tool and can be found here: <u>https://www.parallax.com/product/122-32000</u>.

Here is a link to Jeff Martin's webinar I uploaded to YouTube: https://www.youtube.com/watch?v=OZHuWYW301A

The first exercise will encompass passing variables from a spin method to a pasm method and back.

This the first piece of code that I came up with. There may be better ways to do this so bear with me.

I setup two global variables one for the spin method and the other for the pasm method. A five second waitent is used so as to have time to open the serial terminal when launching the code.

In order to launch the pasm code into a new cog this command is needed:

cognew(@asm,@datavar). The cognew means open the next cog, the @asm is the beginning of the assembly routine and the @datavar is the address of the first global variable.

```
1
2
 3 {{ Tutorial 1 how to pass a number variable from spin to pasm and back, this works for numbers
 4 from 0 to 256, bigger numbers in a later tutorial}}
 5
6
7 CON
 8
           _clkmode = xtal1 + pll16x
9
            _xinfreq = 6_250_000
                                  MY BOARD AT 100MHZ DIFFERENT CRYSTAL
10
            xinfreg = 5 000 000
                                  QUICKSTART 80 MHZ NORMAL CRYSTAL
11
12
13
14 obj
15
16
          pst:"parallax serial terminal"
17
18 var
19
          long datavar
20
          long answervar
21
22
```

The next steps are to start the serial terminal wait five seconds to allow one to open the serial terminal and then launch the cog. The code will then take the value in data var and print on the terminal. Now to the PASM method:

```
23 pub main
24
           datavar:= 25
                                     'assign a value to datavar
25
26
27
           pst.start(115000)
                                    'start the serial terminal object
28
29
           waitcnt (clkfreq*5 +cnt) hold five sec to open the
30
31
           cognew (@asm,@datavar)
                                     open a new cog for pasm. where it starts "asm" and
32
                                     the address of the first variable
33
           waitcnt (clkfreq+cnt)
                                     hold for a second
34
35
                                     print routine
36
37
           pst.str(string("answer:"))
38
            pst.newline
39
           pst.dec(answervar)
40
           pst.newline
41
```

The datavar is assigned a value, in this case 256 which is the maximum pasm will handle without extra work. I will tackle that at a later time. We want to keep it simple at this time. This is also because many of the other tutorials I have seen get really complicated very quickly and do not take it in baby steps. I want to make sure that everybody can grasp the concept before getting into complicated code and get lost.

```
42 dat
43
44
45
                            Ø
                                  'This is the starting point for PASM
     asm
                  org
46
47
                  {{ The first item is to move the address of the parameter register "PAR" into
48
                  a temporary variable and assigne it to the variable in which we will read the in
49
                  this case the value of datavar in the spin method. }}
50
                  mov temp var, par
51
52
53
                  {{ Now we are going to assign the pasm variable, data_var, the address of datavar in
                  the spin method. }}
                  mov data_var, temp_var
54
55
                  {{ Now we have to move over to the next long to get the address of answervar in the
56
                  spin object and assign it to answer var in the pasm code.}}
57
                  add temp_var, #4
58
                  {{ Now assign this address to answer var. }}
59
                  mov answer_var, temp_var
60
61
                  {{ Next read the value of datavar (spin object) into the pasm data_var. }}
62
                  rdlong data var, par
63
64
65
                  {{ Finaly write it to the answer_var which is spin's answervar for printing. }}
66
                  wrlong data_var, answer_var
67
68 {{ Reserved variables reserved for PASM's use. }}
69
70
     data var res 1
71
     answer_var res 1
72
     temp_var res 1
```

The pasm code starts in a "dat" section of spin. The "asm" "org" "0" indicates the beginning of the pasm code. In the cognew there is also an @datavar expression. This tells the pasm code the address of the first variable and that address will be stored in the "par" value. "par" from what I have found means parameter.

There is a very nice webinar done by Jeff Martin in 2009 that explains a lot of information regarding pasm code. I uploaded it to YouTube: https://www.youtube.com/watch?v=OZHuWYW3o1A.

Starting at:

mov temp\_var, par

This is the mov instruction description:

# MOV

**Instruction:** Set a register to a value. MOV *Destination*,  $\Box \# \Box$  *Value* **Result:** *Value* is stored in *Destination*.

Destination (d-field) is the register in which to store Value.

*Value* (s-field) is a register or a 9-bit literal whose value is stored into *Destination*. Explanation

MOV copies, or stores, the number in Value into Destination.

If the WZ effect is specified, the Z flag is set (1) if *Value* equals zero. If the WC effect is specified, the C flag is set to *Value's* MSB. The result is written to *Destination* unless the NR effect is specified.

So, our first instruction directive will take the address of the spin code datavar variable in the registers and pass it to a temporary variable that we can manipulate. The code is commented so as to follow the progression and I am using full words instead of abbreviations so as one could more easily follow the progression.

```
44
45
                                 'This is the starting point for PASM
                            Ø
     asm
                 ora
46
47
                 {{ The first item is to move the address of the parameter register "PAR" into
48
                 a temporary variable and assigne it to the variable in which we will read the in
49
                 this case the value of datavar in the spin method. }}
50
                 mov temp var, par
51
                 {{ Now we are going to assign the pasm variable, data_var, the address of datavar in
52
                 the spin method. }}
53
                 mov data_var, temp_var
```

Now we have the address of the data\_var which corresponds to datavar in the spin method.

```
55 {{ Now we have to move over to the next long to get the address of answervar in the
56 spin object and assign it to answer_var in the pasm code.}}
57 add temp_var, #4
58 {{ Now assign this address to answer_var. }}
59 mov answer_var, temp_var
```

As you can see, we move over and get the address of the spin code answervar variable and assign it's address to the pasm code answer\_var variable. This is done by adding 4 to the temporary variable. Adding 4 moves to the next adjacent long where the answer var is located in the hub.

We are next going to use the rdlong and wrlong directives. The rdlong directive will read from a location and copy the value into a destination field as is shown in the propeller manual listing.

RDLONG *Value*,  $\Box \# \Box$  *Address* **Result:** Long is stored in *Value*.

Value (d-field) is the register to store the long value into.

Address (s-field) is a register or a 9-bit literal whose value is the main memory address to read from.

The rdlong goes from right to left. We are reading the value that is in the par register which has the location of datavar and it's contents.

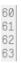

{{ Next read the value of datavar (spin object) into the pasm data\_var. }} rdlong data\_var, par

Lastly, we are going to write the value to the answer\_var location that corresponds with answervar in the spin method and then print the results in a new variable. Note: wrlong works from *left to right*.

```
65 {{ Finaly write it to the answer_var which is spin's answervar for printing. }}
66 wrlong data_var, answer_var
```

You should get a value on the serial terminal. I used 256 as this is the largest value for a single long, which is four bytes in size.

answer: 256

Changing the value of datavar to 25 in the spin method to verify.

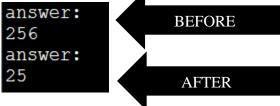

RES

Directive: Reserve next long(s) for symbol.

 $\langle \textit{Symbol} \rangle \text{ RES } \langle \textit{Count} \rangle$ 

- Symbol is an optional name for the reserved long in Cog RAM.
- **Count** is the optional number of longs to reserve for *Symbol*. If not specified, **RES** reserves one long.

RES: We need to reserve space for the pasm variables this is self-explanatory.

Now we can manipulate two variables and print them in succession. This is the new code:

```
_3 {{ Tutorial 2 how to pass two number variables from spin to pasm and back, this works for numbers
 4 from 0 to 256, bigger numbers in a later tutorial}}
 5
6 CON
           _clkmode = xtal1 + pll16x
 7
8
            _xinfreq = 6_250_000
                                   MY BOARD AT 100MHZ DIFFERENT CRYSTAL
            _xinfreq = 5_000_000     QUICKSTART 80 MHZ_NORMAL_CRYSTAL
 9
10
11 obj
12
13
14
           pst:"parallax serial terminal"
15 var
16
                                {{each of these are one long apart. Have to move over one long
           long datavar
                                   so as to access them}}
18
           long answervar
19
           long datavar2
20
21
           long answervar2
```

```
22 pub main
23
            datavar:= 21
                                       'assign a value to datavar
24
            datavar2 := 29
25
26
                                      'start the serial terminal object
            pst.start(115000)
27
28
            waitcnt(clkfreq*5 +cnt) hold five sec to open the serial terminal
29
30
                                      ' open a new cog for pasm. where it starts "asm" and
            cognew (@asm,@datavar)
31
                                        the address of the first variable
32
            waitcnt (clkfreq+cnt)
                                        hold for a second
33
34
                                      ' print routine
35
36
            pst.str(string("answer:"))
37
            pst.newline
38
            pst.dec(answervar)
39
            pst.newline
40
            pst.str(string("answer:"))
41
            pst.newline
42
            pst.dec(answervar2)
43
            pst.newline
44
45
46
47 dat
48
49
                           0
                               'This is the starting point for PASM
     asm
                 ona
50
51
                 {{ The first item is to move the address of the parameter register "PAR" into
52
                 a temporary variable and assigne it to the variable in which we will read the in
53
                 this case the value of datavar in the spin method. }}
54
55
56
                 mov temp_var, par
                 {{ Now we are going to assign the pasm variable, data var, the address of datavar in
                 the spin method. }}
57
58
                 mov data_var, temp_var
                 rdlong data var, temp var
59
60
                 {{ Now we have to move over to the next long to get the address of answervar in the
                 spin object and assign it to answer var in the pasm code.}}
61
                 add temp var, #4
62
63
                 {{ Now assign this address to answer var. }}
                 mov answer_var,temp_var
64
65
                  {{write the value to the answervar in spin}}
                 wrlong data var, answer var
66
                  {{go back and get the par address to access the next variable}}
67
                 mov temp_var, par
```

```
69
                  {{jump over two longs to get the address of datavar2 in the spin method}}
70
                  add temp var, #8
71
                   {{assign the address}}
72
                  mov data var2, temp var
73
                  {{read the value}}
74
                  rdlong data_var2, temp_var
75
                  {{skip over one long to get answervar in spin}}
76
                  add temp_var, #4
77
                   {{assign the address}}
78
                  mov answer_var2,temp_var
79
                  {{now write the value to answervar2 in spin}}
80
                  wrlong data var2, answer var2
81
82
83 {{ Reserved variables reserved for PASM's use. }}
84
85
     data var res 1
86
     data var2 res 1
87
     answer var res 1
88
     answer_var2 res 1
89
     temp_var res 1
```

We have added a couple of items. First a new datavar named datavar2 and a new answervar named answervar2 as well as their counterparts in the pasm method. In the print area answervar2 has been added also.

```
15 var

16 long datavar {{each of these are one long apart. Have to move over one long

17 so as to access them}}

18 long answervar

19 long datavar2

20 long answervar2

21
```

Note the order of the global variables. This will make it easy to find them in the pasm method.

The pasm routine begins just like before and we get the location of datavar from par into the temporary variable and assign the location to data\_var and read the value from par to data\_var.

Now we have to move over a couple of longs to get the new variables and values:

```
68 mov temp_var, par
69 {{jump over two longs to get the address of datavar2 in the spin method}}
70 add temp_var, #8
71 {{assign the address}}
72 mov data_var2, temp_var
73 {{read the value}}
74 rdlong data_var2, temp_var
```

Now we can write the value to the second answer\_var. Remember wrlong is from left to right as opposed to rdlong and other directives which are right to left.

| 76 | {{move over one long to get answervar in spin}} |
|----|-------------------------------------------------|
| 77 | add temp_var, #4                                |
| 78 |                                                 |
| 79 |                                                 |
| 80 | {{now write the value to answervar2 in spin}}   |
| 81 | wrlong data_var2, answer_var2                   |

This is what you should see on the serial terminal:

| answer: |
|---------|
| 21      |
| answer: |
| 29      |

Changing the two datavar's values:

| answer: |
|---------|
| 150     |
| answer: |
| 256     |
|         |

It works.

Now that we can get in and out of spin and pasm, I will present some examples of simple math.

I am trying to avoid the jump to really complicated programs with the assumption that the reader has a total comprehension of coding in assembly language of any type. I have found many tutorials do that.

These tutorials were good but confusing when they jump ahead and get very complex. Since I am a teacher, I teach flying and aircraft mechanics, I have to assess the background of each student. Academic learning can be difficult and painful, so if the instructor keeps it simple and explains the concept with easy examples that build up slowly, the student has a better chance of understanding and correlating the subject matter.

That results in a much better outcome. First addition, note the global variable name change. We are going to repeat the above code and make some changes:

# ADD

Instruction: Add two unsigned values.

#### ADD Value1, (#) Value2

Result: Sum of unsigned Value1 and unsigned Value2 is stored in Value1.

- **Value1** (d-field) is the register containing the value to add to *Value2* and is the destination in which to write the result.
- Value2 (s-field) is a register or a 9-bit literal whose value is added into Value1.

```
1 {{basic addition in pasm using the add directive. Page259 propeller manual}}
 2
3 CON
4 _clkmode = xtal1 + pll16x
 5
   i xinfreq = 6 250 000 'MY BOARD AT 100MHZ DIFFERENT CRYSTAL
 6 xinfreg = 5 000 000 'QUICKSTART 80 MHZ NORMAL CRYSTAL
 7
8 var
9
      VARIABLE IN THE PAR ADDRESS TO BE PASSED
10
     long x
     long y
11
12
      long product
13 obj
14
15 pst:"parallax serial terminal"
16
17 pub main
18
        × := 30
        y := 45
19
20 pst.start (115000)
      waitcnt(clkfreq*5 +cnt) hold five sec to open the
21
22
       serial terminal and enable it
23 cognew (@asm, @x) start cog at the first variable address
        waitcnt(clkfreq*2 +cnt) 'give pasm time to do the work
24
25
26
        pst.str(string("product:"))
27
        pst.dec(product~)
28
        pst.newline
```

```
29
30 dat
31
32 asm
             org
33
34
              mov tempvar, par 'get the address of x from par
35
              mov xvar, tempvar 'assign the address to the xvar in pasm
36
               rdlong xvar, tempvar 'read the value that is in x
37
               add tempvar, #4 imove over one long to get y's address
38
               mov yvar, tempvar 'assign that address to yvar
39
               rdlong yvar, tempvar 'read the value that is in y
40
               add tempvar, #4 'move over one long to get the address of product
41
               mov productvar, tempvar 'assign the address to productvar
42
               add xvar,yvar 'add x and y together answer will be in x
43
               wrlong xvar, productvar 'write x into the product variable and print
44
45
46 tempvar long 0
47 xvar long 0
48 yvar long Ø
49 productvar long 0
50 flag long 0
product:75
```

```
Subtraction:
```

```
1
2
3
 4 {{ Tutorial on how to pass a number variable and perform subtraction
 5 with the sub directive
 6 from spin to pasm and back, this works for numbers
7 from 0 to 256, bigger numbers in a later tutorial}}
 8
 9
10 CON
           _clkmode = xtal1 + pll16x
11
           '_xinfreq = 6_250_000 'MY BOARD AT 100MHZ DIFFERENT CRYSTAL
_xinfreq = 5_000_000 'QUICKSTART 80 MHZ NORMAL CRYSTAL
12
13
14 obj
15
16
          pst: "parallax serial terminal"
17
18 var
           'global variables
19
           long datavar
20
           long answervar
21
           long subvar
22
23 pub main
24
            datavar:= 25
                                       'assign a value to datavar
25
            subvar := 10
26
27
                                      'start the serial terminal object
            pst.start(115000)
28
29
            waitcnt(clkfreq*5 +cnt) hold five sec to open the
30
31
            cognew (@asm,@datavar)
                                        open a new cog for pasm. where it starts "asm" and
32
                                         the address of the first variable
33
            waitcnt (clkfreq+cnt)
                                       ' hold for a second
34
35
                                       ' print routine
36
            pst.str(string("results:"))
37
38
             pst.newline
39
            pst.dec(answervar)
40
            pst.newline
```

```
Ø
                                       'This is the starting point for PASM
       asm
                     ora
                     {{ The first item is to move the address of the parameter register "\ensuremath{\mathsf{PAR}}" into
                     a temporary variable and assigne it to the variable in which we will read the in
                     this case the value of datavar in the spin method. }}
                     mov temp var, par
                     {{ Now we are going to assign the pasm variable, data_var, the address of datavar in
                     the spin method. }}
                     mov data_var, temp_var
                     {{ Now we have to move over to the next long to get the address of answervar in the
                     spin object and assign it to answer_var in the pasm code.}}
                     add temp_var, #4
                     {{ Now assign this address to answer_var. }}
                     mov answer_var,temp_var
                     add temp_var,#4 'move over to the next long and get the subtraction variable address mov sub_var, temp_var 'assign the address to the variable
61
62
63
64
65
                     rdlong sub_var,temp_var
                                                   'read the value in that address
                     {{ Next read the value of datavar (spin object) into the pasm data_var. }}
rdlong data_var, par 'go back and get the value from the data variable that is in the par register
sub data_var,sub_var 'perform the subtraction data-subvar= xxx
66
67
                     {{ Finaly write it to the answer_var which is spin's answervar for printing. }}
68
                     wrlong data_var, answer_var
69
70 {{ Reserved variables reserved for PASM's use. }}
```

```
71 sub_var res 1
72 data_var res 1
73 answer_var res 1
74 temp_var res 1
```

What we have done is simply, at lines 60 and 61, added a new variable as well at line 71, these will be the subtraction variables. Next perform the subtraction and then write to our answer variable.

You should get this:

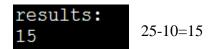

Change subtraction variable to 12.

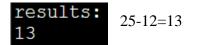

Multiplication this is from the propeller manual page 380:

```
1 {{Multiplication based on the propeller manual page 380}}
 2
 3 CON
4_clkmode = xtal1 + pll16x
 5
   '_xinfreq = 6_250_000
                              'MY BOARD AT 100MHZ DIFFERENT CRYSTAL
 6 xinfreg = 5 000 000 'QUICKSTART 80 MHZ NORMAL CRYSTAL
es†
 8 var
 9
10
      VARIABLE IN THE PAR ADDRESS TO BE PASSED
11
      lona x
12
      long y
13
      long product
14 obj
15
16 pst: "parallax serial terminal"
17
18 pub main
19
         x := 3
20
         u := 27
21 pst.start (115000)
22
       waitcnt (clkfreg*5 +cnt) hold five sec to open the
23
        serial terminal and enable it
24 cognew (@asm,@x) start cog at the first variable address
25
         waitcnt(clkfreg*2 +cnt) 'give pasm time to do the work
26
27
         pst.str(string("product:"))
28
         pst.dec(product~)
29
         pst.newline
30
31
32 dat
  Multiply x[15..0] by y[15..0] (y[31..16] must be 0)
33
  on exit, product in y[31..0]
34
35
36 asm
                     ora
37
38
                     mov temp var, par 'move par to a temporary variable
39
                     mov x var, temp var 'find the x variable
40
                     rdlong x_var, temp_var 'read in the value from top object
41
                                        jump to next long which is the address of the
                     add temp var, #4
42
                                         next variable
43
                     mov y_var, temp_var 'repeat assignment and read in value
44
                     rdlong y_var, temp_var
45
                                        'jump again to assign the product variable address
                     add temp var, #4
46
                     mov product var, temp var
```

```
47
48
                        multiply shl x var, #16 'get multiplicand into x[31..16]
49
                        mov t,#16 'ready for 16 multiplier bits
50
                        shr y var,#1 wc 'get initial multiplier bit into c
51 :loop
                        if_c add y_var,x_var wc 'if c set, add multiplicand to product
52
                        rcr y_var,#1 wc 'put next multiplier in c, shift prod.
53
54
                        djnz t,#:loop 'loop until done
                        wrlong y_var, product_var
                                                      write the product from y[31..0] to the
55
                                                      product variable for the top object
56
57
                         multiply ret ret 'return with product in y[31..0] 'this would be a subroutine
58
                         when used in a program
59 temp_var res 1
60 x var res 1
61 y_var res 1
62 product_var res 1
63 t res 1
```

product:81 3\*27=81

Change 27 to 9.

product:27 3\*9=27

Basically, we are doing multiplication by addition:

27+27+27=81

3+3+3+3+3+3+3+3=27

The first operation is to shift left, the multiplicand into x[31..16], line 48.

## SHL

Instruction: Shift value left by specified number of bits.

SHL Value, (#) Bits

Result: Value is shifted left by Bits.

- Value (d-field) is the register to shift left.
- **Bits** (s-field) is a register or a 5-bit literal whose value is the number of bits to shift left.

Next because this is 16 bit multiplication, so we are going to load a variable with the number 16, line 49: mov t,#16 'ready for 16 multiplier bits.

We are going to shift the carry into y by 1 each time we add the variables. So, on line 50 the first iteration will be loaded. This is done by shifting y right by one to get the carry flag set with the first number that will eventually be the result of the multiplication.

SHR: There is a shift right and shift left these are self-explanatory in the propeller manual as shown. The code will shift left or right by the number specified.

Line 50: shr y\_var,#1 wc 'get initial multiplier bit into c

# SHR

Instruction: Shift value right by specified number of bits.

| SHR | Value, | #> Bits |  |
|-----|--------|---------|--|
|-----|--------|---------|--|

Result: Value is shifted right by Bits.

- Value (d-field) is the register to shift right.
- **Bits** (s-field) is a register or a 5-bit literal whose value is the number of bits to shift right.

Now we are going to ask if the carry flag is set when we add x and y. this will loop until the carry flag is not set an we will loop back and perform the operation again. Each addition will be counted until finished. When completed the carry will be the result of the multiplication. The carry will be discussed in the "if" conditional in the next paragraphs.

Now the loop:

If the carry flag is set, we will loop back and perform an add instruction and check the carry flag after each iteration. This conditional jump will be performed by the DJNZ directive what will evaluate the carry. If the carry in this case is set it will jump back to the beginning of the loop where the RCR instruction will rotate the carry flag, RCR, over into y at the end the value in y will be the answer. Basically, it adds up the carry bits. If the carry is not set it will NOP, NO OPERATION, and drop out of the loop and go to the next instruction which in this case is to write the results to the variable, product\_var and will be printed.

Which in the end of the loop, would be the answer if one did multiplication via the addition process.

RCR:

# RCR

Instruction: Rotate C right into value by specified number of bits.

### RCR Value, $\langle \texttt{#} \rangle$ Bits

Result: Value has Bits copies of C rotated right into it.

- Value (d-field) is the register in which to rotate C rightwards.
- **Bits** (s-field) is a register or a 5-bit literal whose value is the number of bits of *Value* to rotate C rightwards into.

#### CONDITIONAL STATEMENTS:

## IF\_x (Conditions)

Every Propeller Assembly instruction has an optional "condition" field that is used to dynamically determine whether or not it executes when it is reached at run time. The basic syntax for Propeller Assembly instructions is:

#### $\langle \textit{Label} \rangle$ $\langle \textit{Condition} \rangle$ Instruction Operands $\langle \textit{Effects} \rangle$

The optional *Condition* field can contain one of 32 conditions (see Table 3-3) and defaults to IF\_ALWAYS when no condition is specified. The 4-bit Value shown for each condition is the value used for the -CON- field in the instruction's opcode.

This feature, along with proper use of instructions' optional *Effects* field, makes Propeller Assembly very powerful. Flags can be affected at will and later instructions can be conditionally executed based on the results. Here's an example:

\_pins, #\$20 test ыc \_pins, #\$38 and shl t1, \_pins shr \_pins, #3 vcfg, \_pins movd if\_nc dira, t1 mov if nc dirb, #0 mov if\_c mov dira, #0 if\_c dirb, t1 mov

The first instruction, test \_pins, #\$20 wc, performs its operation and adjusts the state of the C flag because the WC effect was specified. The next four instructions perform operations that could affect the C flag, but they do not affect it because no WC effect was specified. This means that the state of the C flag is preserved since it was last modified by the first instruction. The last four instructions are conditionally executed based on the state of the C flag that was set five instructions prior. Among the last four instructions, the first two mov instructions have if\_nc conditions, causing them to execute only "if not C" (if C = 0). The last two mov instructions have if\_c conditions, causing them to execute only "if C" (if C = 1). In this case, the two pairs of mov instructions are executed in a mutually exclusive fashion.

When an instruction's condition evaluates to FALSE, the instruction dynamically becomes a NOP, elapsing 4 clock cycles but affecting no flags or registers. This makes the timing of multi-decision code very deterministic.

DJNZ:

#### DJNZ

Instruction: Decrement value and jump to address if not zero.

#### DJNZ Value, (#) Address

Result: Value-1 is written to Value.

- Value (d-field) is the register to decrement and test.
- **Address** (s-field) is the register or a 9-bit literal whose value is the address to jump to when the decremented *Value* is not zero.

This directive allows for repetition while decrementing a particular value of choice and when the result is not zero jump to a particular point in the code until the result is zero. At that point the code will drop down to the next instruction in line.

We run the loop until the carry flag is empty. This is repeated addition. Jeff and Dave at Parallax told me that there are many ways to do this. I am working on this myself. Basically, it is repetitive addition and that can be done in a loop until the number of iterations required are completed.

Division:

```
1 CON
    _clkmode = xtal1 + pll16x
 2
 3
    xinfreg = 5 000 000
                                   QUICKSTART 80 MHZ NORMAL CRYSTAL
 4
 5 var
 6
     long dividend
                            VARIABLE IN THE PAR ADDRESS TO BE PASSED
 7
     long divisor
 8
     long quotient
9
     long remainder
10
11 obj
    pst : "parallax serial terminal"
12
13
14 pub main
15
     dividend := 211
16
     divisor := 6
17
     pst.start(115200)
18
     waitcnt(clkfreq*5 + cnt) 'hold five sec to open the
19
                                serial terminal and enable it
20
     cognew (@asm,@dividend)
                                start cog at the first variable address
21
     waitcnt(clkfreg + cnt)
                               'give top object time to catch up to pasm
22
23
24
     pst.str(string("quotient:"))
25
     pst.dec(quotient)
26
     pst.newline
27
     pst.str(string("remainder:"))
28
     pst.dec(remainder)
29
     pst.newline
30
31
32 dat
33
34
35 asm
             ora
36
37
                                    get the par address into the temporary variable
             mov tempvar, par
38
                                    read the value into the dividend
            rdlong x, tempvar
39
             add tempvar, #4
                                    move over to the next long to get the divisor variable
40
            rdlong u, tempvar
                                    read the value of the divisor into the variable
41
             add tempvar, #4
                                    move over to the next long to get the quotient address
42
43
44
   Divide x[31..0] by y[15..0] (y[16] must be 0)
45
    on exit, quotient is in x[15..0] and remainder is in x[31..16]
46
47 divide
             shl y,#15
                                   'get divisor into y[30..15]
48
                                    ready for 16 quotient bits
            mov t.#16
             cmpsub x,y
                                    y =< x? Subtract it, quotient bit in c
49 :loop
                          ыC
                         'rotate c into quotient, shift dividend
50
            rcl x,#1
51
             djnz t,#:loop
                                    loop until done
52
53
     quotient in x[15..0], ;return if used as a subroutine
54
     remainder in x[31..16]
```

```
55
56
             mov
                    quotientvar,x
57
                                            'isolate lower 16 bits
                    quotientvar, andvar2
             and
58
                                            'write into Spinvar 'quotient'
             wrlong quotientvar,tempvar
59
60
             mov
                    remaindervar.x
61
                    remaindervar, #16
                                            'isolate higher 16 bits
             shr
62
             add
                    tempvar,#4
                                            incr pointer to remainder address
63
             wrlong remaindervar, tempvar
                                            write into Spinvar 'remainder'
64
65 andvar2
                long Sffff
66 tempvar
                res 1
67 ×
                 res 1
68 y
                 res
                     1
69 quotientvar
                 res 1
70 remaindervar
                res 1
71 t
                 res 1
72
quotient:35
remainder:1
```

The division will be a continued subtraction algorithm that will subtract the divisor from the dividend until the divisor is either zero or there is a remainder less than the divisor. The answer will now be in the quotient the low bits, with the remainder in the high bits.

On line 47 we are going to shift left the divisor by 15 bits to get it into the high end of y. Then move the number 16 into t because t will be our iterations for the DNJZ directive which will perform the loop function 16 iterations. Now the compare and subtract, cmpsub, will subtract y from x and see if it is zero, the carry flag will answer the condition. At each iteration we will rotate carry left, RCL, by one. At the end of all operations x will have the quotient and y will have the remainder.

# CMPSUB

Instruction: Compare two unsigned values and subtract the second if it is lesser or equal.

CMPSUB Value1, (#) Value2

**Result:** Optionally, *Value1 = Value1 – Value2*, and Z and C flags = comparison results.

- **Value1** (d-field) is the register containing the value to compare with that of *Value2* and is the destination in which to write the result if a subtraction is performed.
- **Value2** (s-field) is a register or a 9-bit literal whose value is compared with and possibly subtracted from *Value1*.

## RCL

Instruction: Rotate C left into value by specified number of bits.

RCL Value, (#) Bits

Result: Value has Bits copies of C rotated left into it.

- Value (d-field) is the register in which to rotate C leftwards.
- **Bits** (s-field) is a register or a 5-bit literal whose value is the number of bits of *Value* to rotate C leftwards into.

The AND operation takes \$FFFF and masks off high bits so as to get the quotient, we later shift the naked remainder by 16 to get the remainder.

#### AND – Assembly Language Reference

#### AND

Instruction: Bitwise AND two values.

AND Value1, (#) Value2

Result: Value1 AND Value2 is stored in Value1.

- Value1 (d-field) is the register containing the value to bitwise AND with Value2 and is the destination in which to write the result.
- Value2 (s-field) is a register or a 9-bit literal whose value is bitwise ANDed with Value1.

Counting up and down:

```
{{counting up example, have to slow pasm. Introducing conditionals
2 and jmp command}}
3
4
5
6 CON
10
11 var
12
13
    long count
14
15 obj
16
17 pst:"parallax serial terminal"
18
19 pub main
20
21 pst.start (115000)
     waitcnt(clkfreg*5 +cnt) hold two sed to open the
23
      serial terminal and enable it
24 cognew (@asm,@count)
```

```
repeat
27
         pst.dec(count~) post clear p 157
28
         pst.newline
29
         waitcnt(clkfreq +cnt)
30
31 dat
33 asm
             ora
34
35
              mov addr, par
              add value,#1 counting variable
36
   loop
              rdlong prev, addr wz what is in par??
if_nz jmp #wait 'if the value in
    wait
38
              if_nz jmp #wait
39
               par is zero continue to next command
40
               if the value in par "addr" has not been cleared
               meaning the value that was put in "value" from
addr which has the address of par "parameter"
41
42
43
44
              wrlong value, addr
45
               now write the value to the addr which has been assigned
46
              'the same address as par and where the address of count in
47
               memory where the spin program can read it then jump back
48
               to the top of the loop and continue after the variable
49
                called count has been cleard to zero
50
51
              jmp #loop
52
53 addr long 0
54 value long 0
55 prev long Ø
```

Since spin is much slower than pasm, we have to interrupt pasm so spin can keep up. With that in mind we are going to look at line 27 and 37 to 51.

Line 27:

pst.dec(count~)'post clear p 157.

Y := X - 2

The Post-Clear operator in this example clears the variable to 0 (all bits low) after providing its current value for the next operation. In this example if X started out as 5, X~ would provide the current value for the expression (5 + 2) to be evaluated later, then would store 0 in X. The expression 5 + 2 is then evaluated and the result, 7, is stored into Y. After this statement, X equals 0 and Y equals 7.

Since Sign-Extend 7 and Post-Clear are always assignment operators, the rules of Intermediate Assignments apply to them (see page 147).

37 wait rdlong prev, addr wz 38 if\_nz jmp #wait

So, if the line 27 instruction has not cleared, pasm will jump back to the loop until it is cleared then pasm will perform the operation again.

Change line: 36 add to sub and you will have a continuous loop of subtraction.

36 loop add value,#1 'counting variable 36 loop sub value,#1 'counting variable

Arrays:

We are now able to add, subtract, multiply and divide. Basic math skills that we will now take to a next level but in a slow process. Next let's create an array and do some math while learning to populate the array and print selected arrays cells.

Simple array.

```
1
 2 {{basic array populate the array do some simple math }}
 3
 4
 5 CON
 6_clkmode = xtal1 + pll16x
   7
 8 _xinfreg = 5_000_000 'QUICKSTART 80 MHZ NORMAL CRYSTAL
 Q
10 var
11
12
13
    long data
14
    long array[10] 'global variable array 10 cells long array[0]..array[9]
15
16
17 obj
18
19 pst: "parallax serial terminal"
20
21
22 pub main
23
        data := 16
24
25 pst.start (115000)
26
      waitcnt (clkfreq*5 +cnt) hold five sec to open the
27
       serial terminal and enable it
28
     cognew(@asm,@data) start cog at the first variable address
29
30
31
32
        pst.str(string("array:"))
33
        pst.dec(array[1]) 'print the second cell first
34
35
        pst.newline
36
37
        pst.str(string("array:"))
38
        pst.dec(array[0]) print the first cell second
39
40
        pst.newline
41
42
43
```

```
44
45
46
47 dat
48
49
50
                     0
   asm
               org
51
52
                                get the par address into a temporary variable
              mov tempvar,par
53
54
              mov datvar, tempvar 'assign the address to the datvar in pasm
55
56
57
              rdlong datvar, tempvar 'read in the value of the data variable from spin
58
              add tempvar,#4
                                'move over and get the beginning of the array
59
60
              mov arrayvar, tempvar 'assign the beginning of the array
61
62
              wrlong datvar, arrayvar 'write the value from spin to array[0]
63
64
              add arrayvar,#4 'move over to the next array cell
65
66
              add datvar, #10 'add 10 to the value in in the data variaable from spin
67
               in this case 16 + 10 = 26
68
69
              wrlong datvar, arrayvar 'write the product to the second array cell array[1]
70
71
72
73
74
75 tempvar long 0
76 datvar long 0
77
78 arrayvar long 10 'global variable array 10 cells long array[0]..array[9]
```

We are going to start as before and this time have two global variables. One is the data to be passed with a value from spin to pasm. The other is an array that is 10 cells long. That means that each cell will be a long in size.

As you can see in the spin method and the pasm method both are declared. Standard entry to get the addresses and values entered.

The line 56, read in the value to the datavar variable.

Line 62 write it to the first array cell, array[0].

Now to access the second array cell, array[1], we have to move over to the next long, line 64 by adding 4 bytes. Now for a little math to make it interesting we are going to add the littoral number 10 to the variable that is stored in the datavar which is 16. So 16+10=26.

The spin method is going to print them in reverse order which shows that we can manipulate the array.

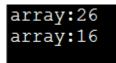